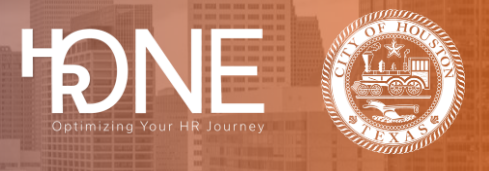

#### **How to Enroll in Benefits as a Retiree (Initial Enrollment)**

Follow the steps in this guide to complete your initial enrollment as a new Retiree in the Benefitplace system. To enroll in benefits, you will complete the following steps:

- ➢ [Access Benefitplace for the First Time](#page-0-0)
- ➢ [Review your Profile Information and Communication Preferences](#page-3-0)
- ➢ [Add a New Dependent](#page-4-0) (if applicable)
- ➢ [Add, Update or Remove](#page-6-0) Medicare Information (if applicable)
- ➢ [Enroll in Benefits](#page-8-0) (Initial Enrollment)
- <span id="page-0-0"></span>➢ [Attach Documentation for Verification](#page-13-0) (if applicable)

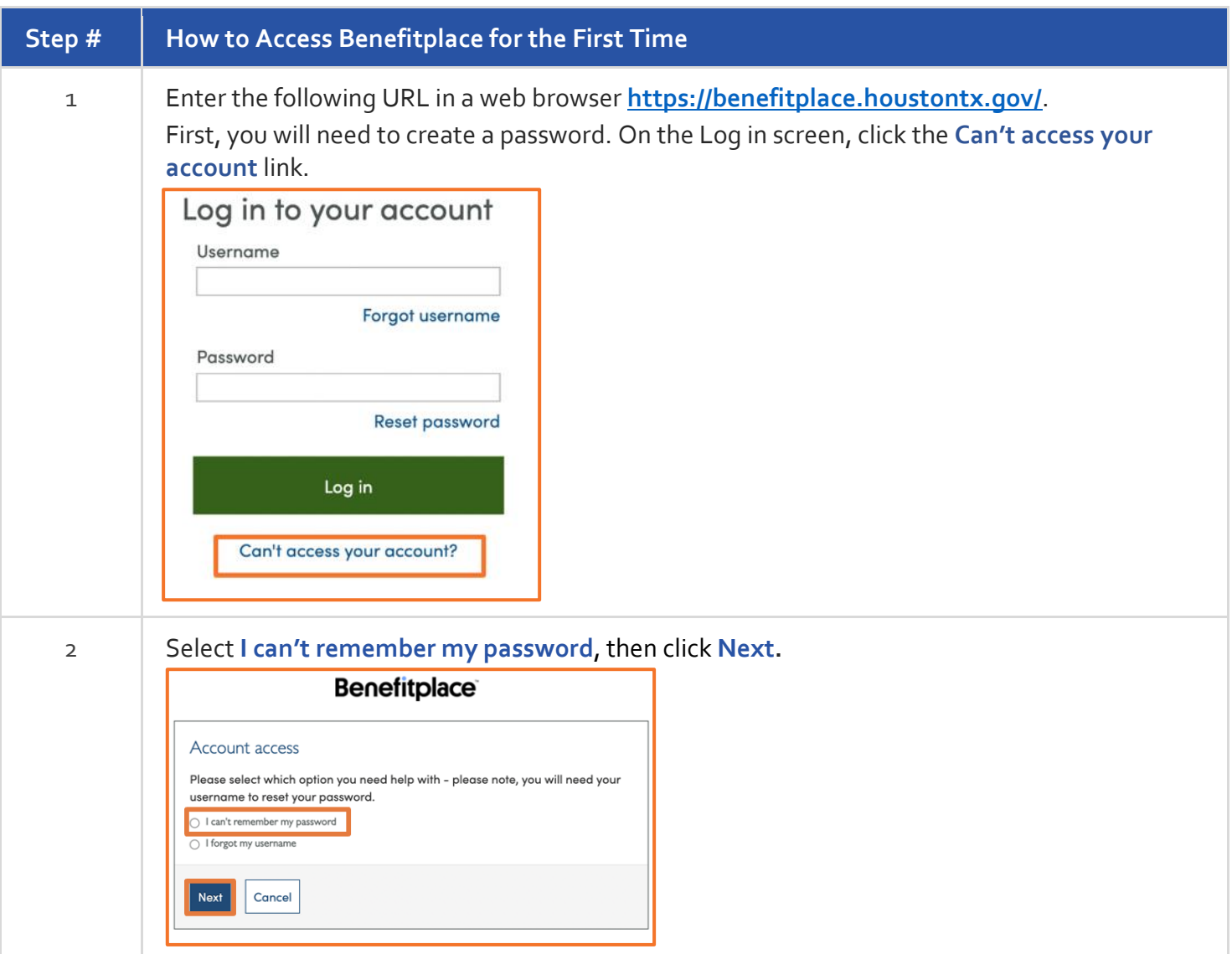

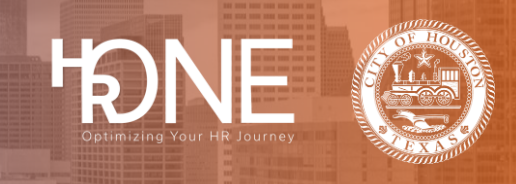

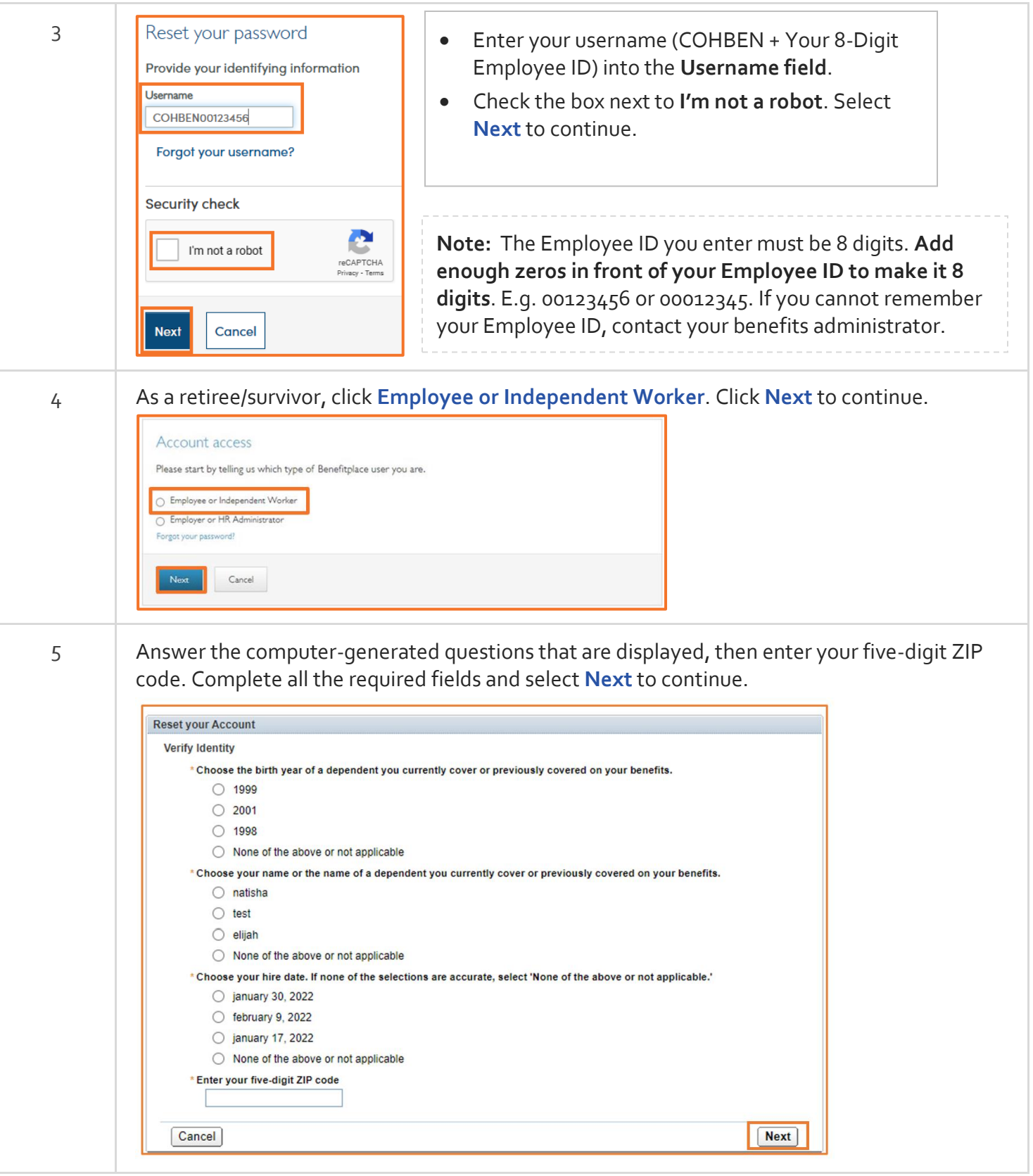

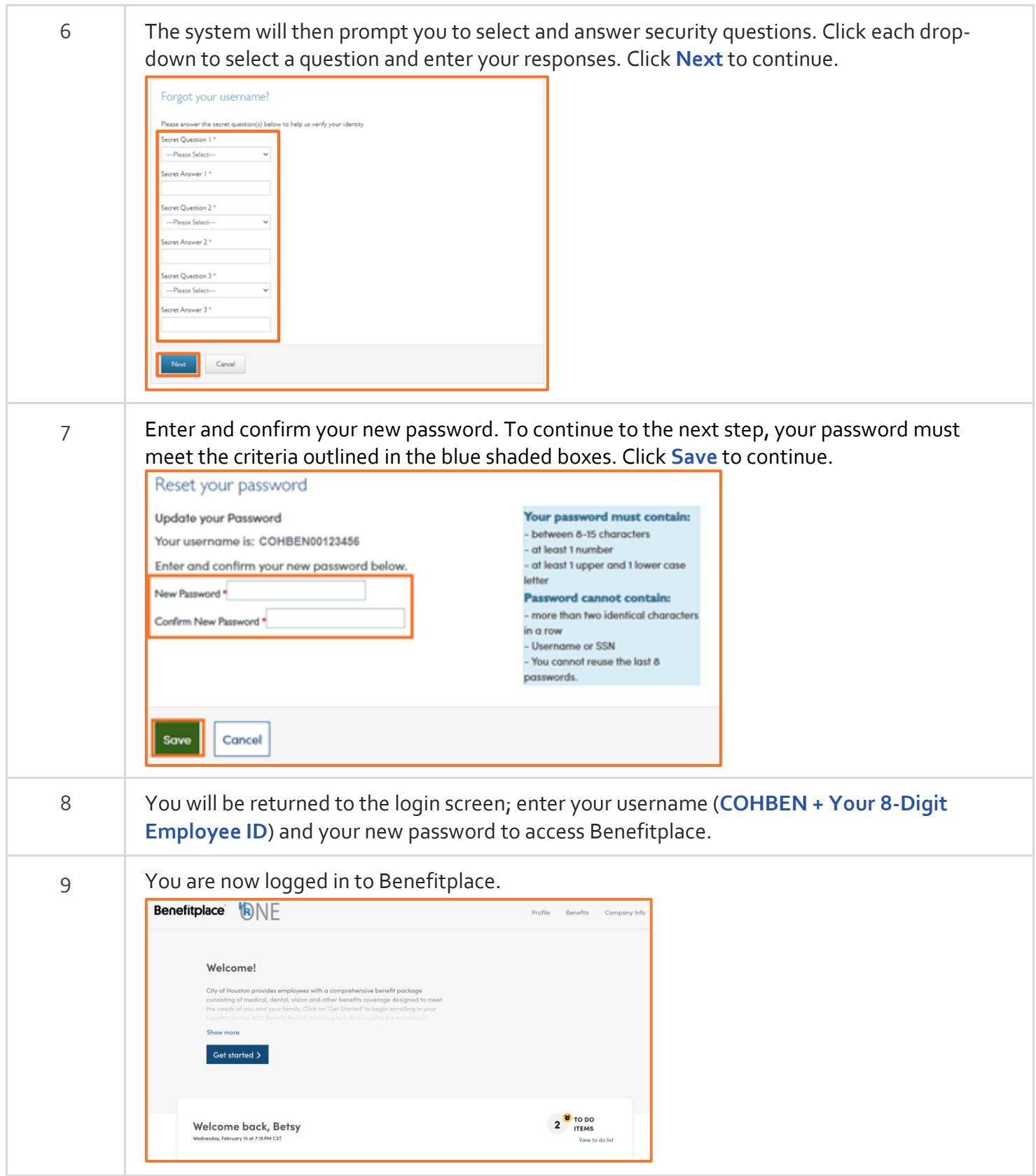

HONE CLASS

<span id="page-3-0"></span>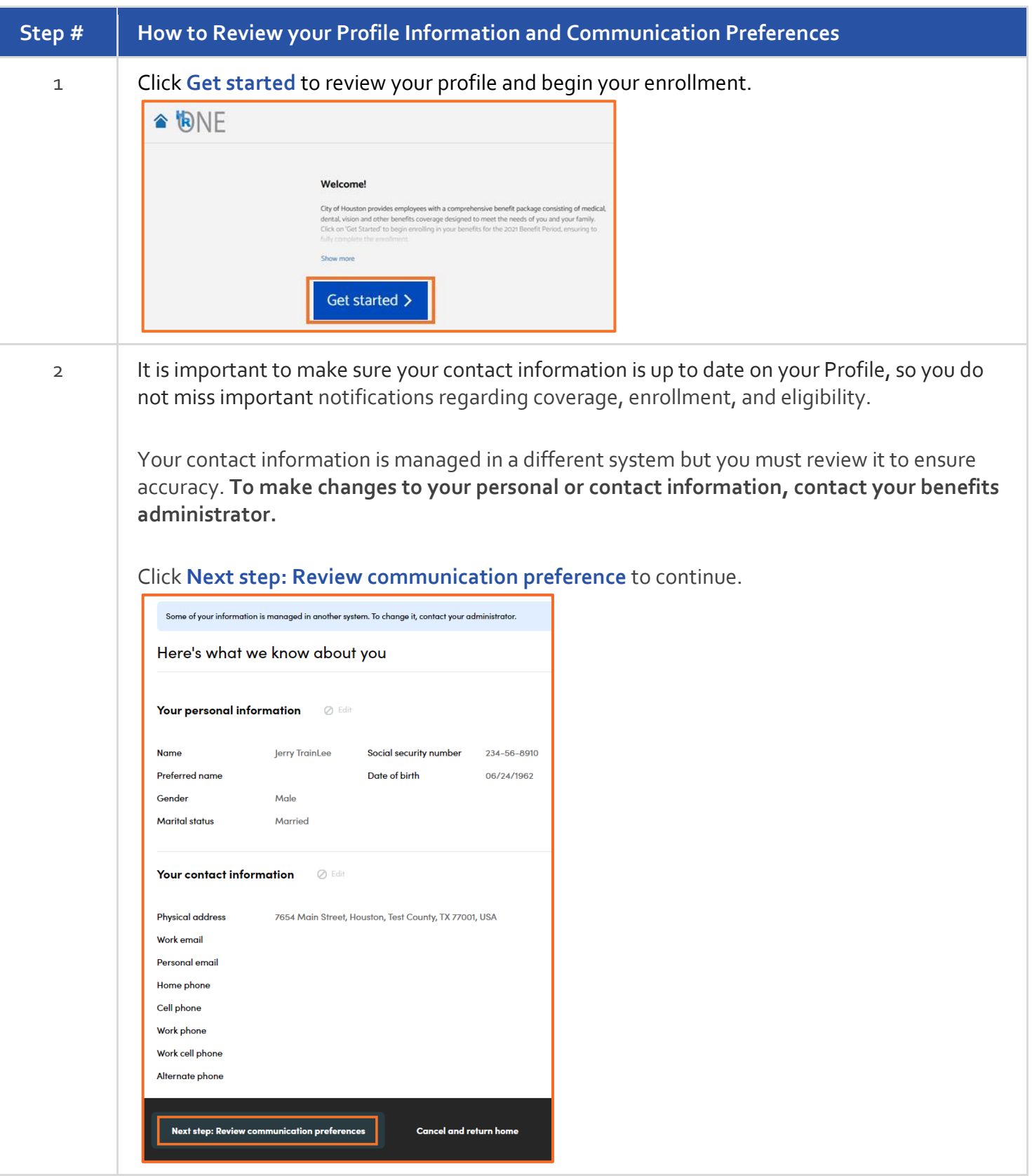

HONE CHA

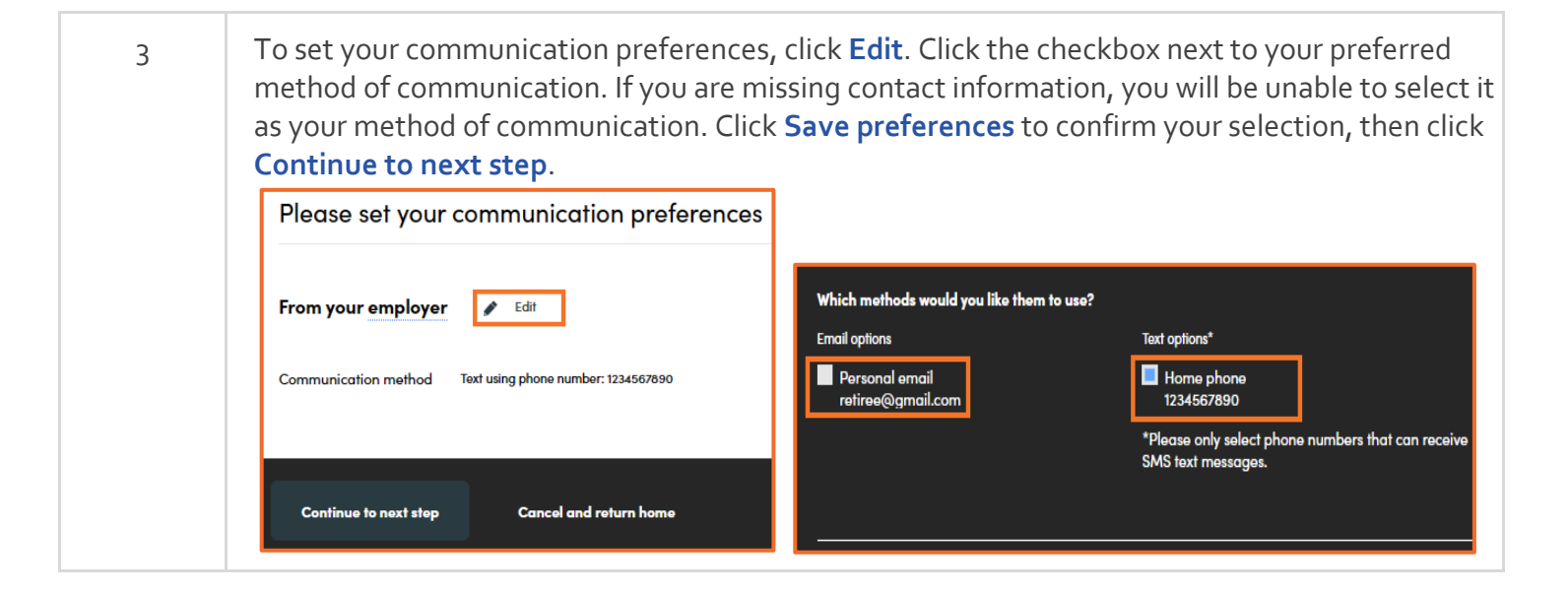

<span id="page-4-0"></span>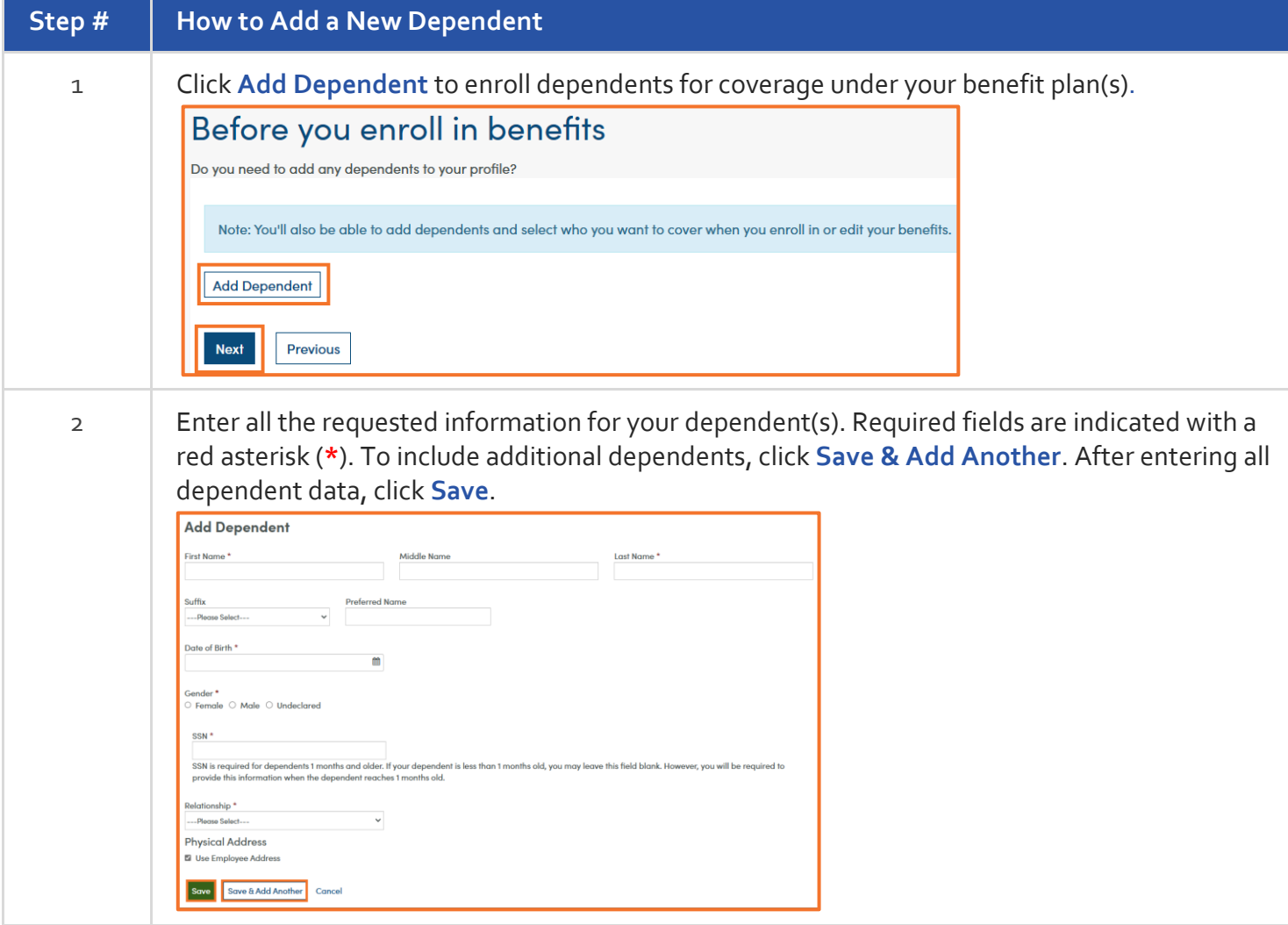

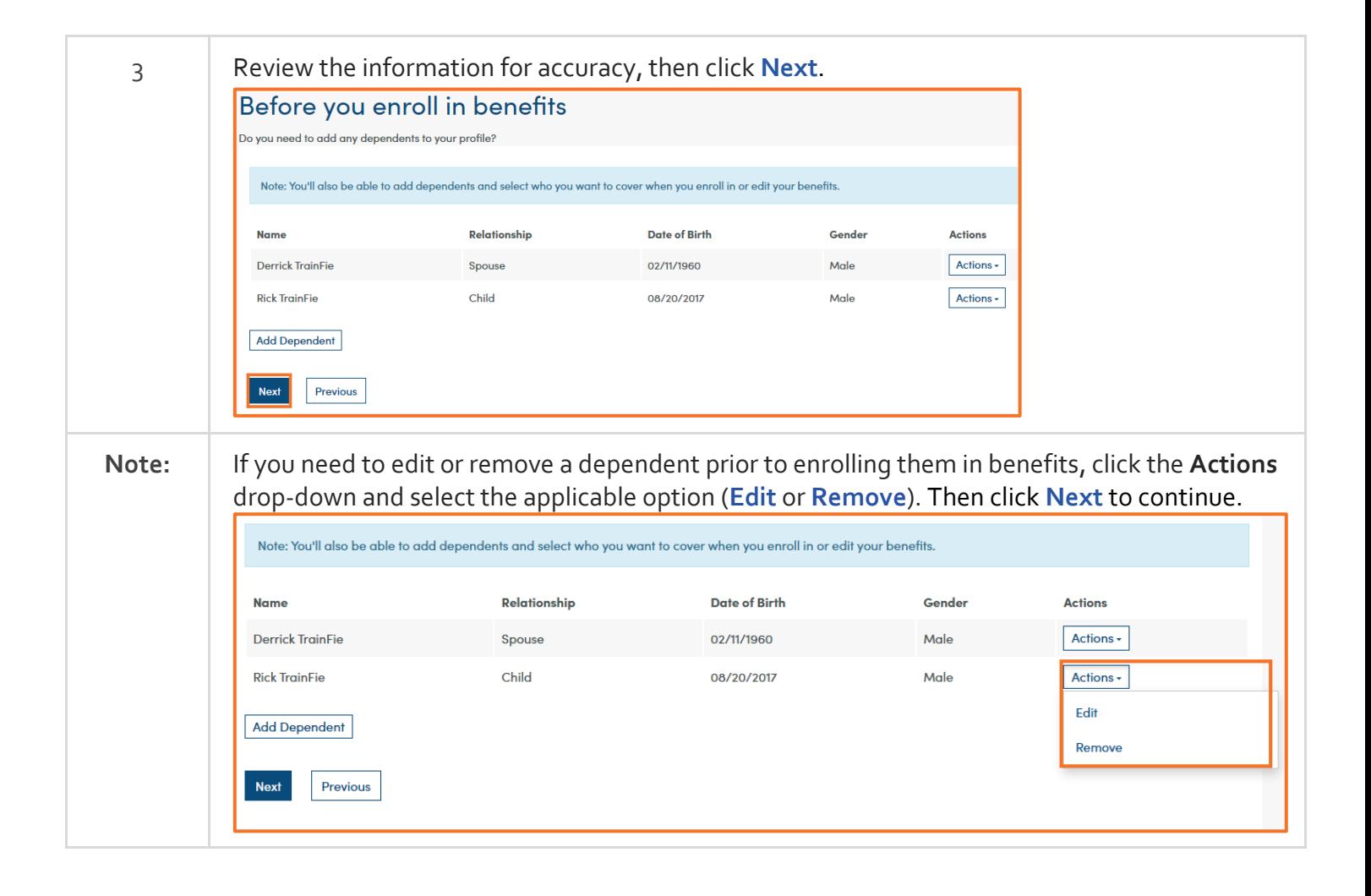

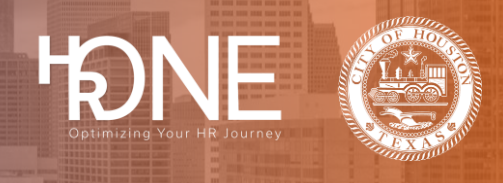

<span id="page-6-0"></span>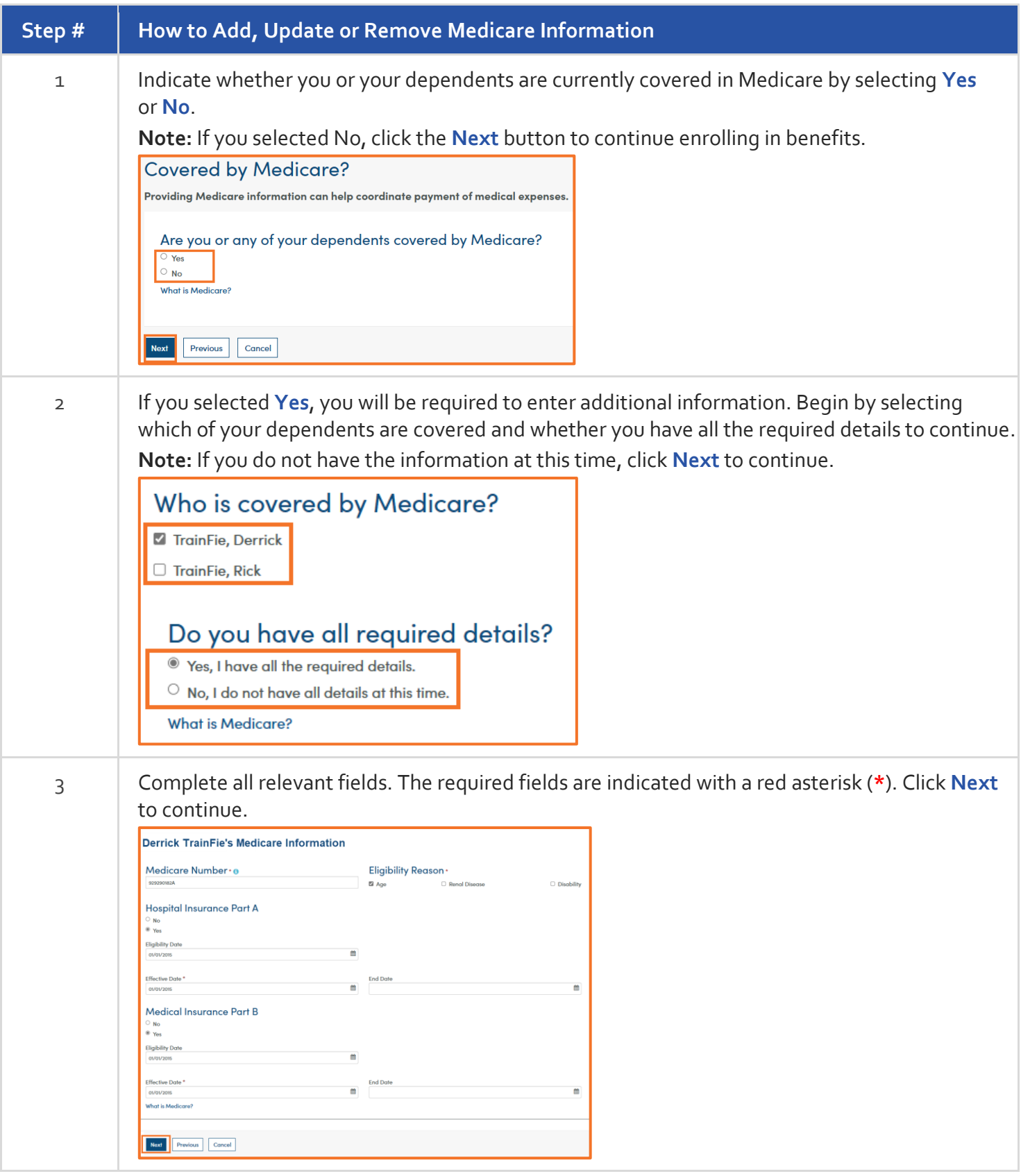

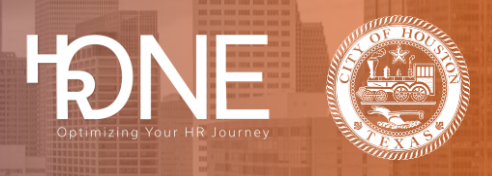

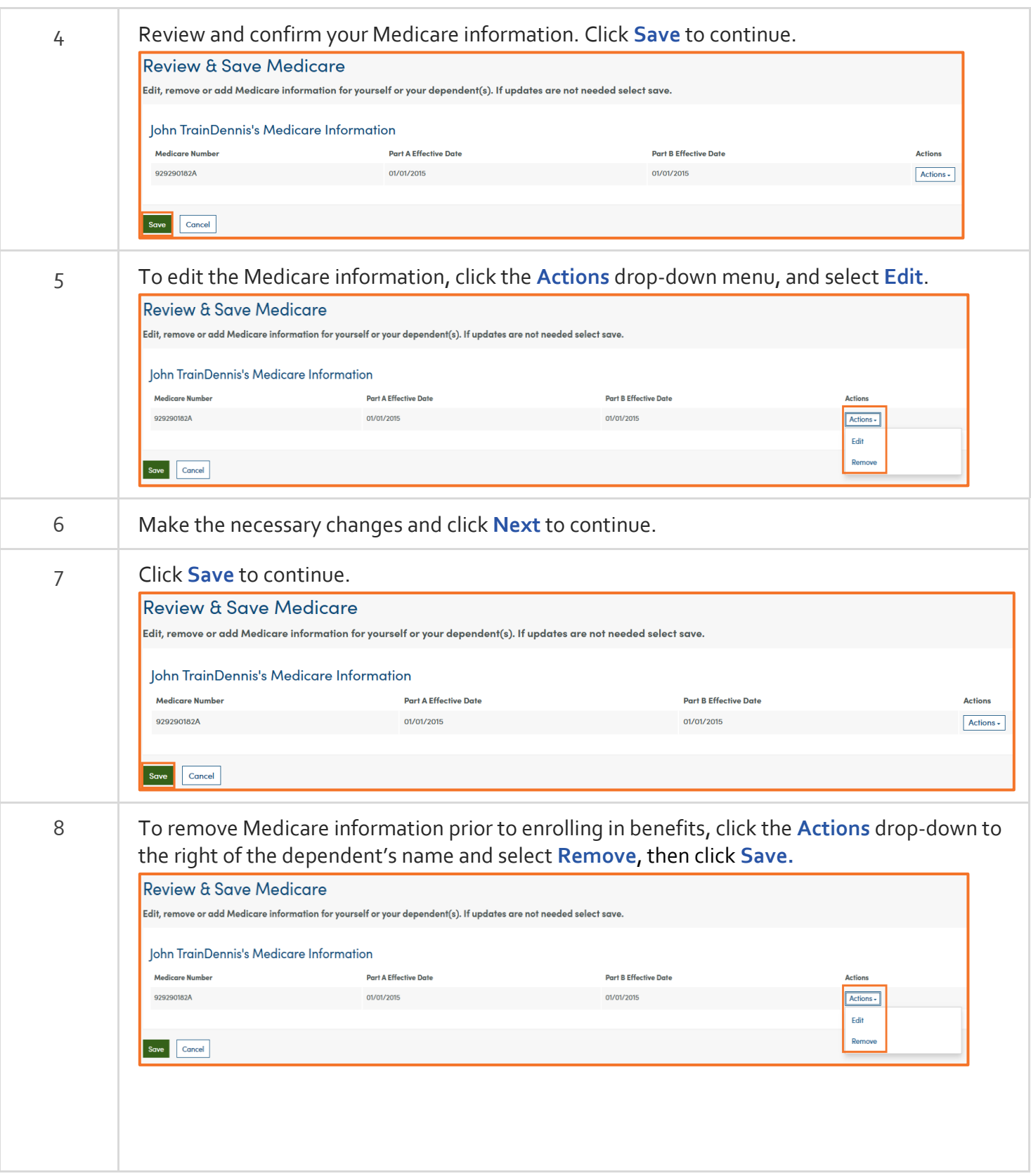

<span id="page-8-0"></span>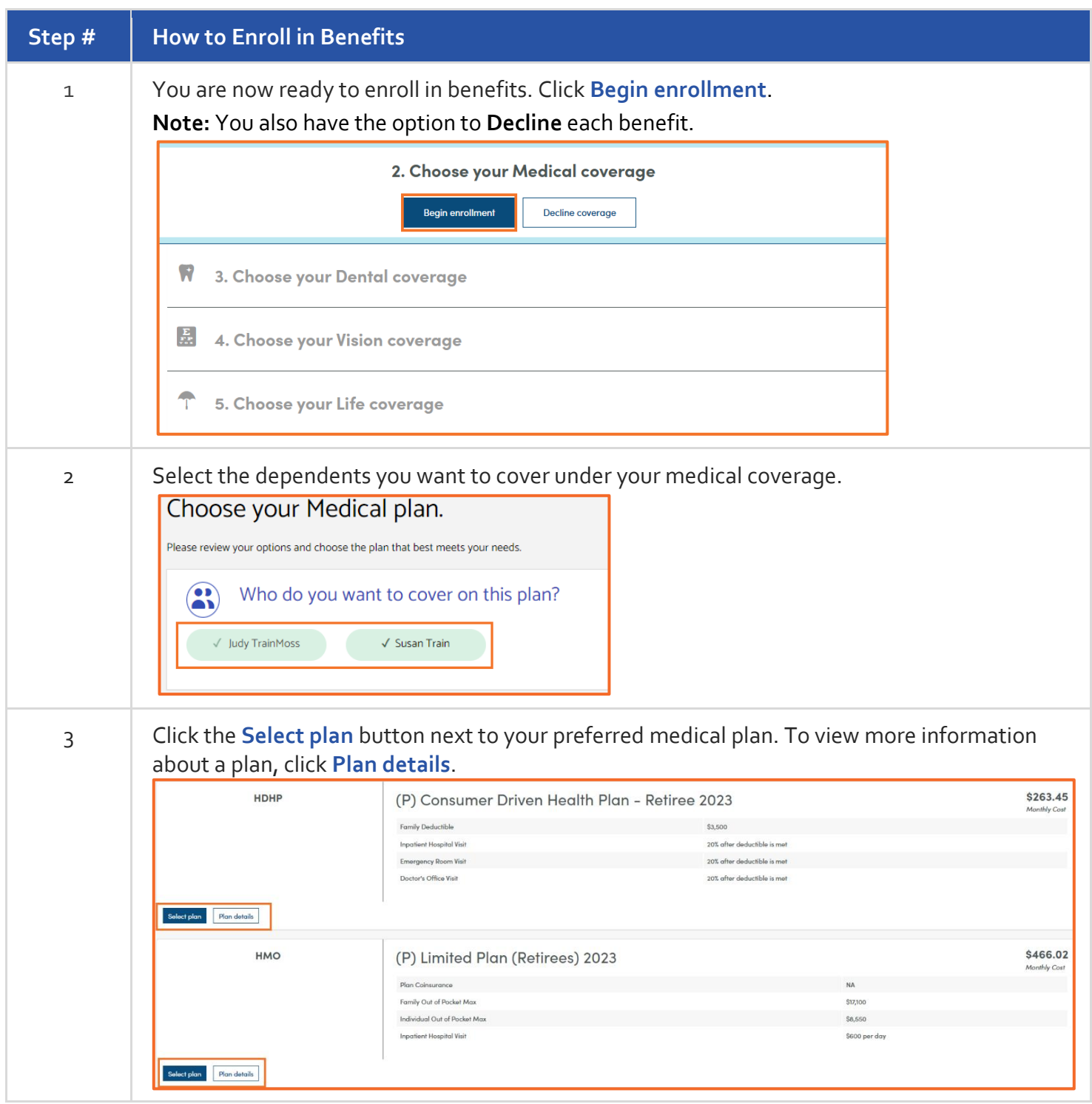

FONE CLASS

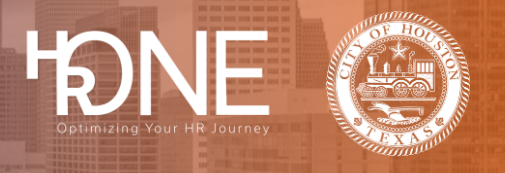

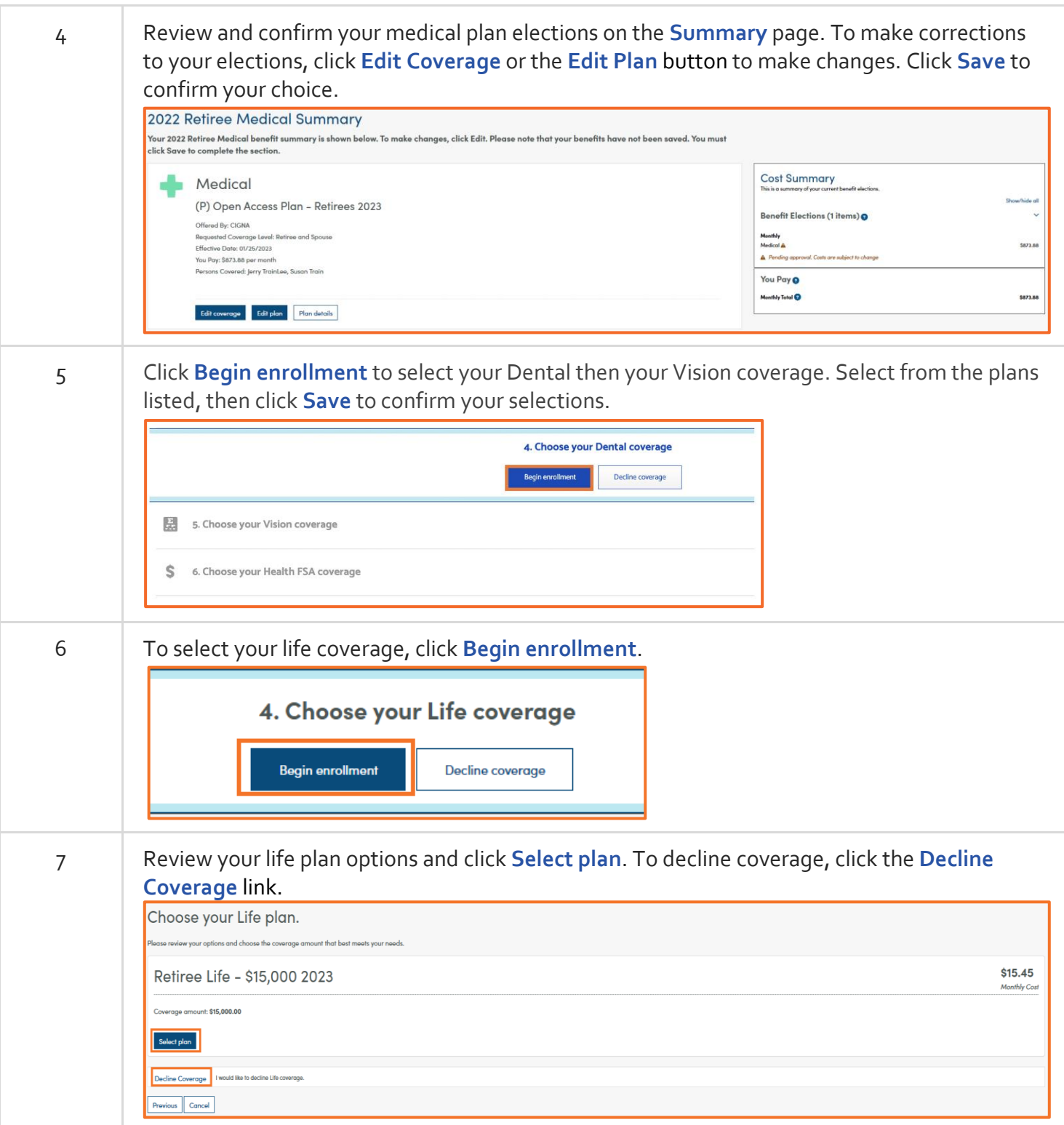

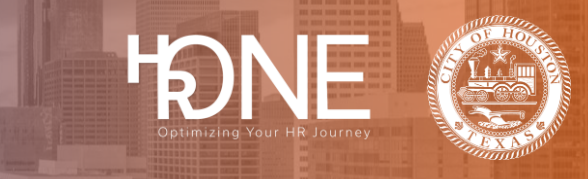

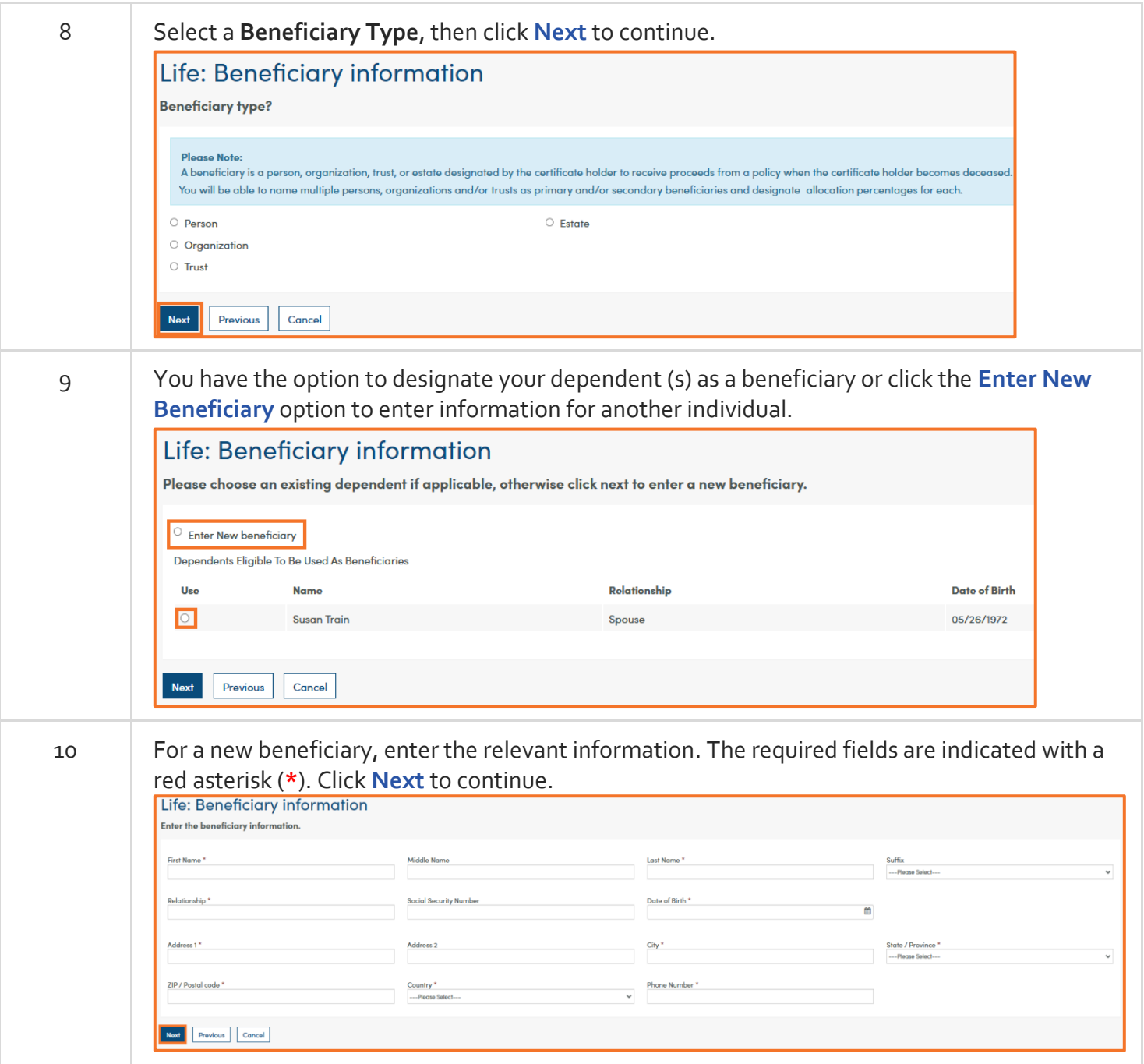

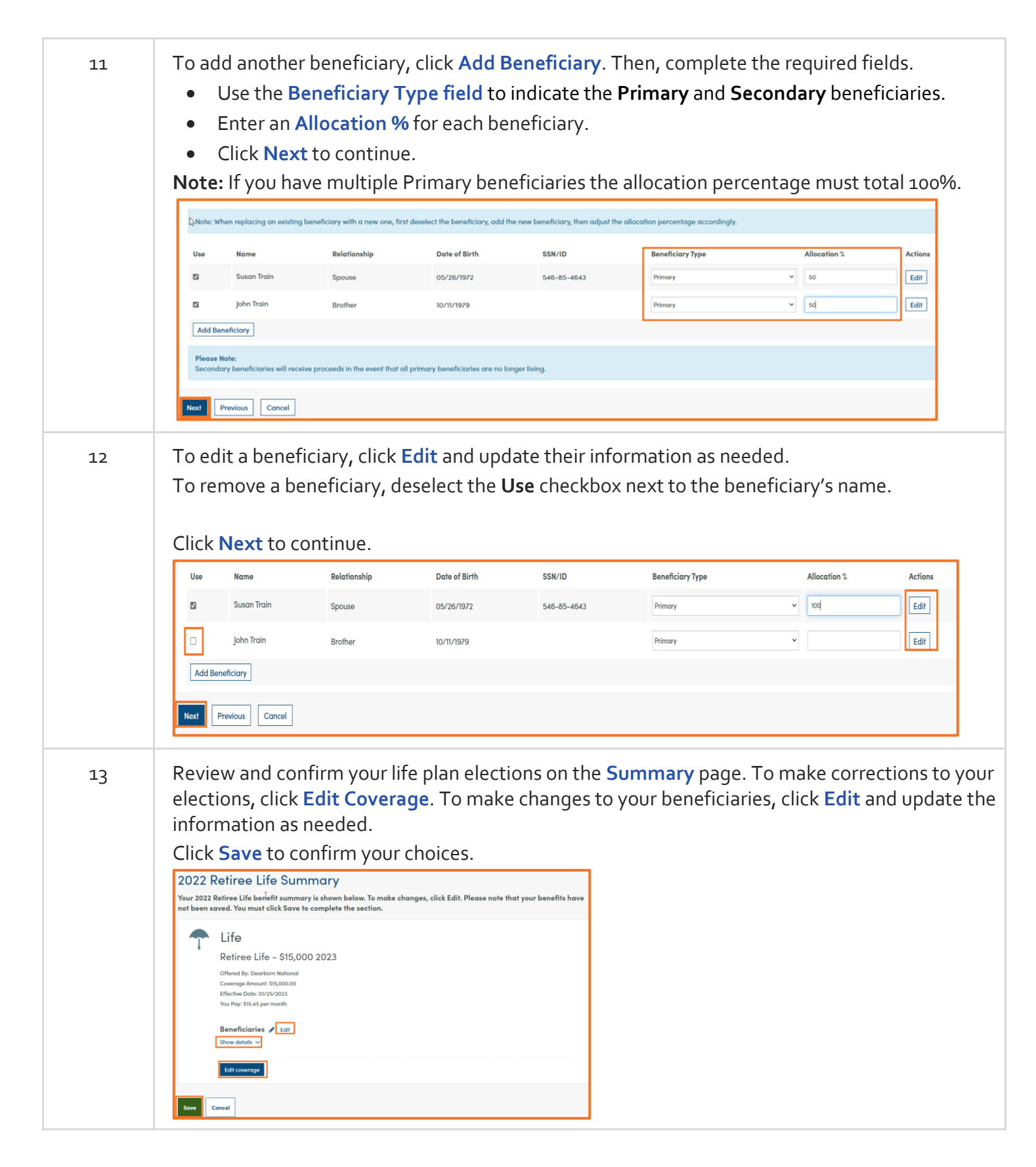

14 The final page shows all the selections you made. Review the information and click the **Edit coverage** button if needed to make changes to the plans displayed**.** To see more information about your plans, click the **Show Plan Details** link. To finalize your selections, click the **Complete Enrollment** button.

H

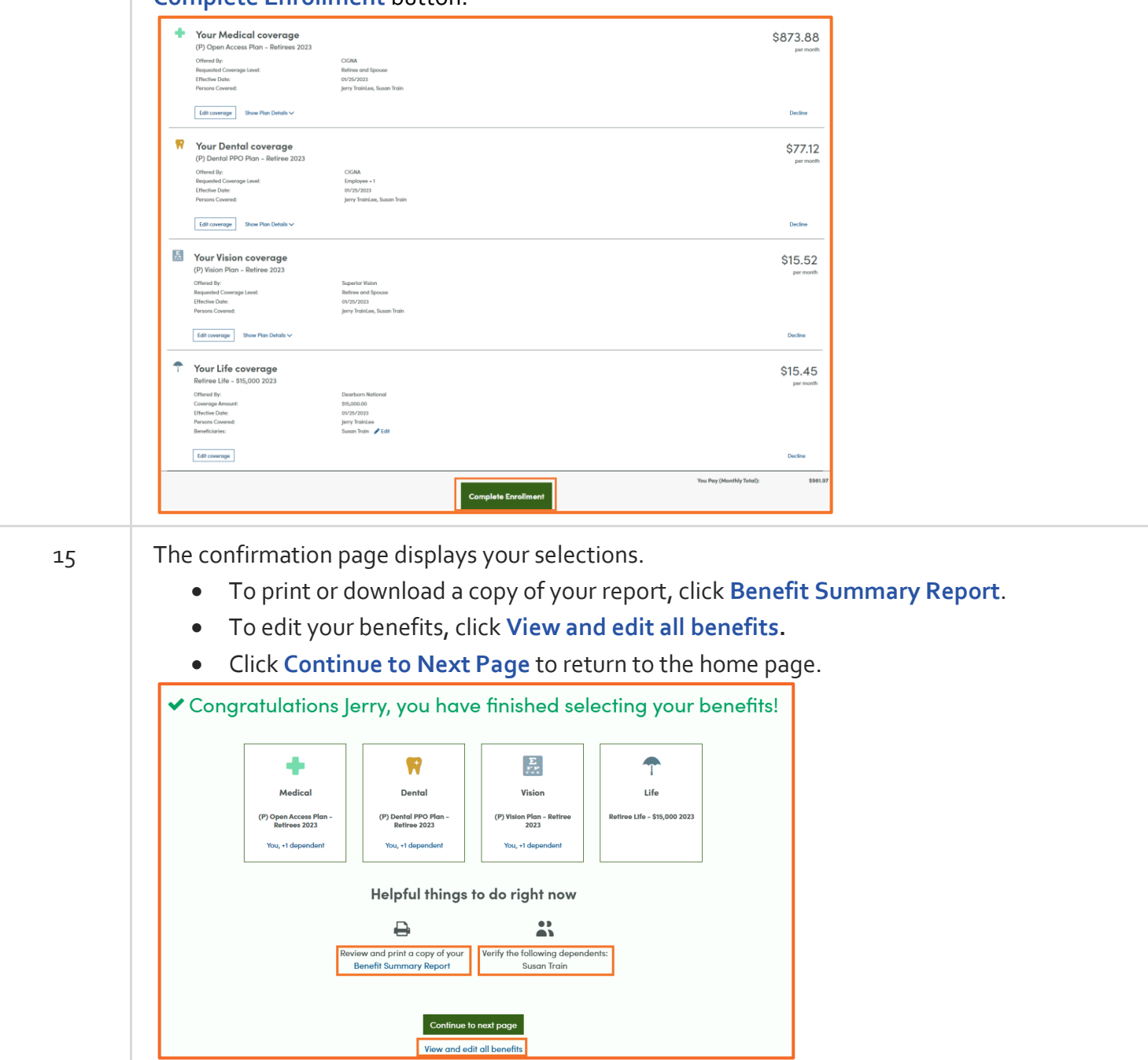

<span id="page-13-0"></span>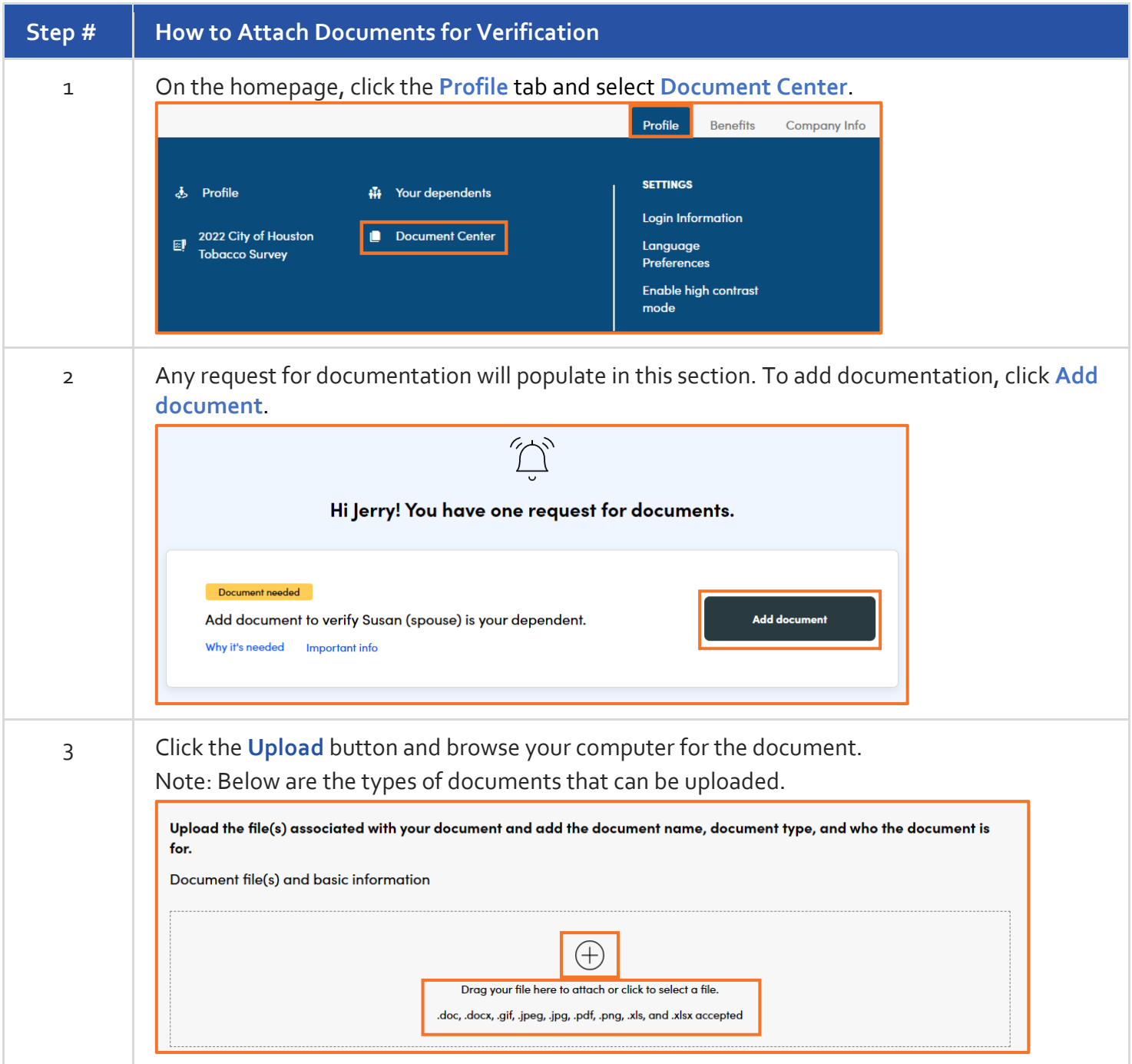

DNE CHA

Close

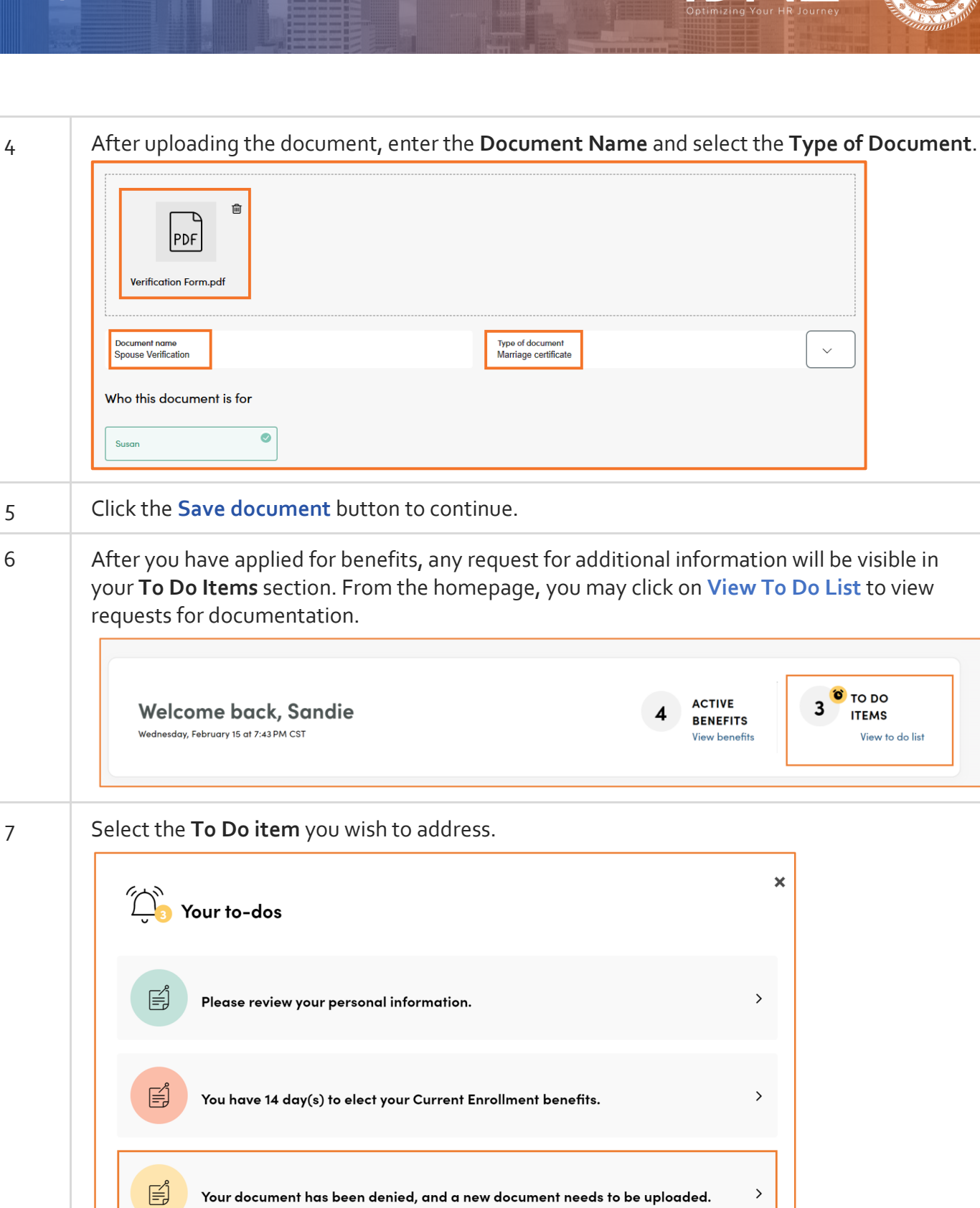

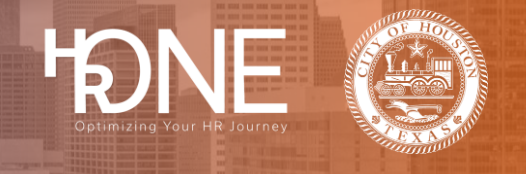

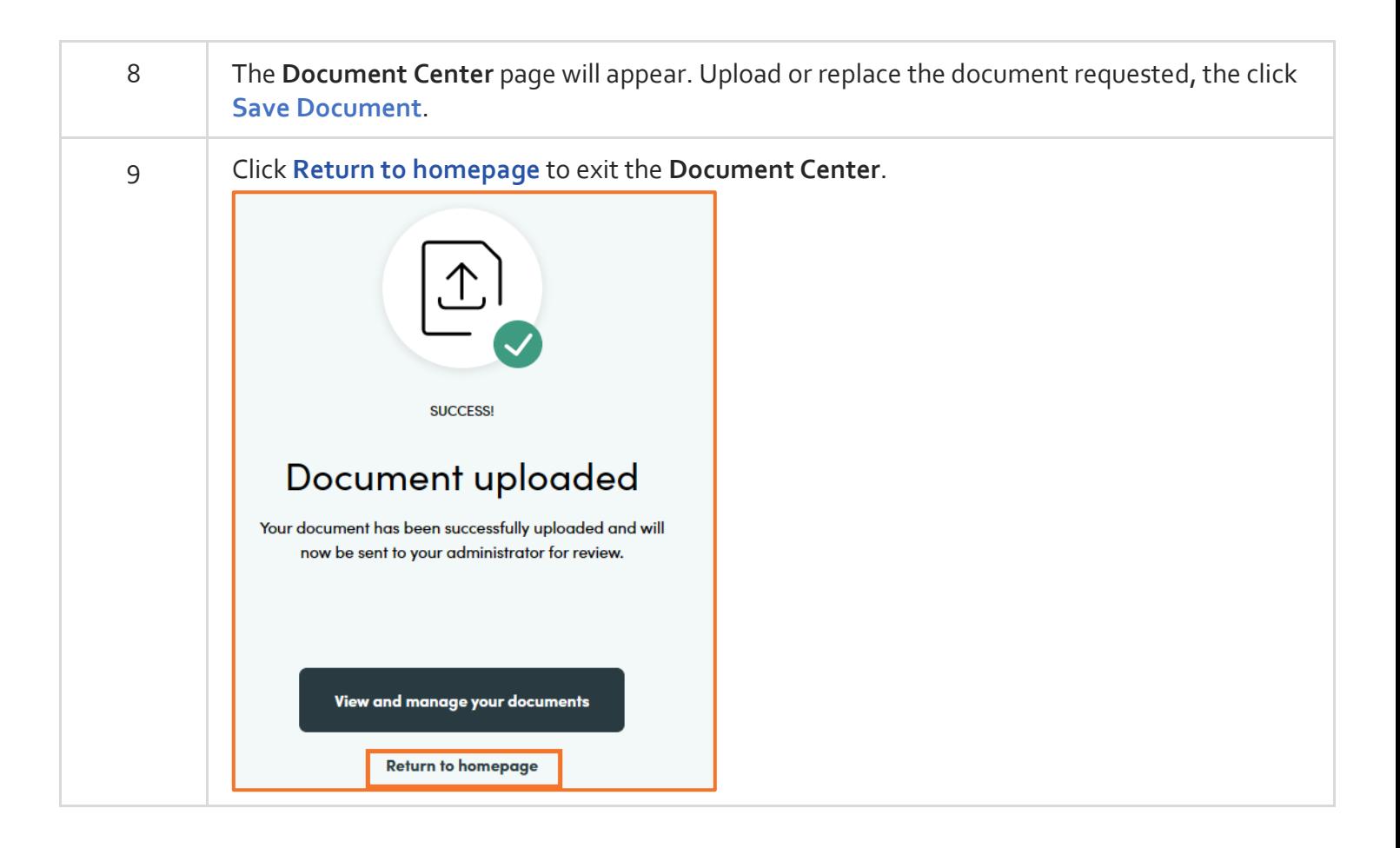